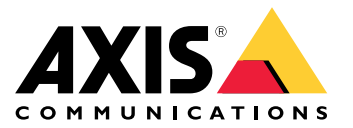

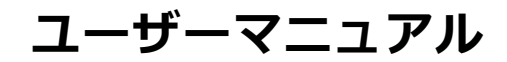

- 各リリースに含まれる内容の詳細については、AXIS Camera [Stationリリースノート](https://www.axis.com/ftp/pub_soft/cam_srv/cam_station/latest/relnote.txt?_gl=1*arcs8s*_ga*MzM4NDM5MDAuMTY0MjA4MjkwNw..*_ga_T9SZM6VD8F*MTY0MjE1MDczNS43LjEuMTY0MjE1MDgwMy4w)を参照してください。
- その他のヘルプについては、[31ページ参考リンク](#page-30-0) を参照してください。

## **AXIS Camera Station 5.56**

## **AXIS Camera Station 5.56**

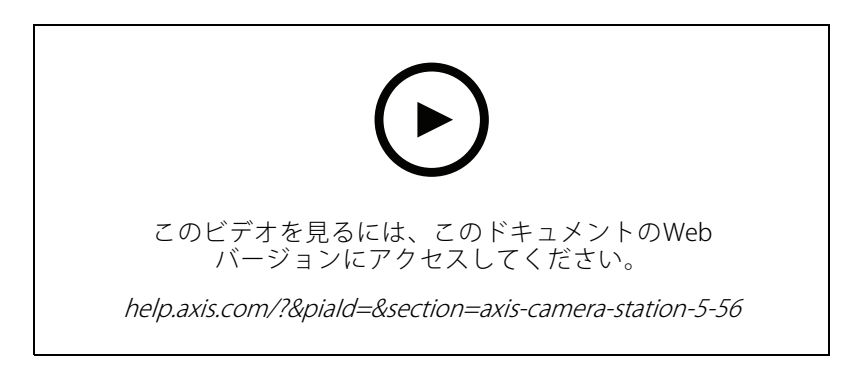

### 簡単にサーバーをアップデート

• 更新ページを改訂しました。このページで最新のリリースを直接、またはスケジュールに従ってインス トールできます。詳しくは、*[ユーザーマニュアルのAXIS](https://help.axis.com/axis-camera-station-5#axis-camera-station-update) Camera Stationの更新*をご覧ください。

#### AXIS D1110 Video Decoderのサポート

• Axisおよびサードパーティのカメラから受信する最大8つのビデオストリームをHDMIモニターに表示しま す。詳しくは、AXIS Camera [Stationユーザーマニュアルの複数監視](https://help.axis.com/axis-camera-station-5#multiple-monitors)ページをご覧ください。

#### AXIS S30 Series Recorder の録画位置情報の変更

• 最初にシステムから装置を取り外す手順を行うことなく、AXIS S30 Series Recorder に送受信される録画位置情報を変更できるようになりました。詳しくは、 AXIS Camera [Stationインテグレーターガイドで「AXIS](https://help.axis.com/axis-camera-station-integrator-guide#set-up-axis-s3008-recorder) S3008 Recorderのセットアップ」をご覧ください。

### Active Directory データマッピングの改善

- Active Directoryユーザーをテンプレートとして選択します。
- 複数のカード所有者のプロパティを同じActive Directoryプロパティにマッピングします。
- スケジュールされた同期のオプションが増えました。
- 詳しくは、AXIS Camera Stationユーザー [マニュアルので「Active](https://help.axis.com/axis-camera-station-5#active-directory-settings) Directory設定」を参照してください。

### ロックダウン中のアクセスを許可する

 法執行機関などのユーザーがドアを通行する際、一時的に締め出されるリスクを回避します。詳しく は、AXIS Camera [Stationユーザーマニュアルで「カード所有者の追加」](https://help.axis.com/axis-camera-station-5#add-a-cardholder)を参照してください。

## **AXIS Camera Station 5.55**

# **AXIS Camera Station 5.55**

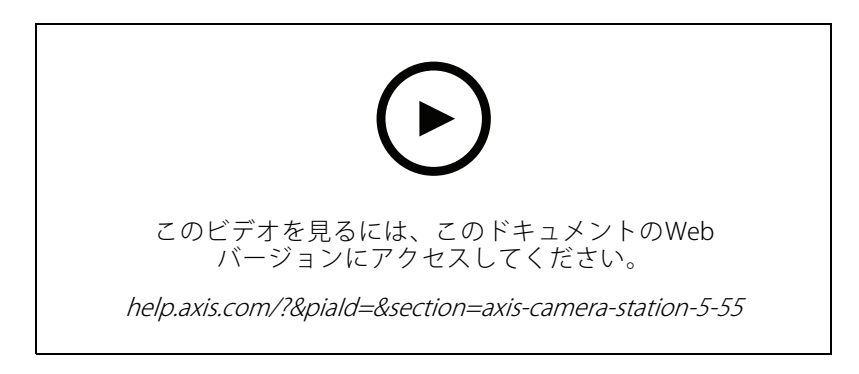

### アクセス管理のユーザー権限

- ・ オペレーターの場合、アラーム通知、[**Alarms and tasks (アラームとタスク)**] バー、および [**Logs (ログ)**] タ ブへのアクセスを許可または制限できます。詳細については、[ユーザーマニュアル](https://help.axis.com/axis-camera-station-5#user-or-group-privileges)を参照してください。
- インストール
	- • 既存のexeインストールファイルに加えて、Microsoftソフトウェアインストーラー (msi) も提供して います。詳細については、インストールおよび移行ガイドの「*AXIS Camera [Stationのインストール](https://help.axis.com/axis-camera-station-installation-and-migration-guide#install-axis-camera-station)*」 を参照してください。

### **AXIS Camera Station 5.54**

## **AXIS Camera Station 5.54**

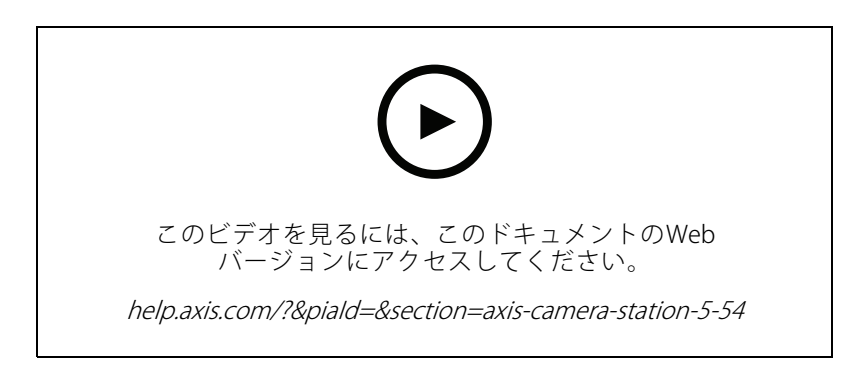

### デジタルプリセットを使用したビューの作成

• デジタルプリセットを使用すると、ライブビデオと録画ビデオの両方を表示する際の効率が向上しま す。ビューの作成時にプリセットを使用できるようになりました。

### アクションルールをオンまたはオフにするアクション

• これで、他のアクションルールをオンまたはオフにするアクションを作成できます。たとえば、従業員 がアクセスカードを通したときにオフィスの動体検知をオフにする場合に、[Turn rules on or off (ルール **をオンまたはオフにする)]** を使用します。詳細については、*[ユーザーマニュアル](http://help.axis.com/axis-camera-station-5#create-an-action-that-turns-rules-on-or-off)*を参照してください。

### アクセス管理のユーザー権限

• オペレーターと閲覧者のアクセスコントロールの設定とアクセス管理機能を制限できるようになりまし た。詳細については、[ユーザーマニュアル](https://help.axis.com/axis-camera-station-5#user-or-group-privileges)を参照してください。

### ワイヤレスロック

 AXIS Camera Stationは現在、ASSA ABLOY Aperio®のワイヤレスロックと通信ハブをサポートしています。 ワイヤレスロックは、ドアコントローラーのRS485コネクターに接続されたAperio通信ハブを介してシス テムに接続します。最大16個のワイヤレスロックをドアコントローラーに接続できます。詳細について は、*[ユーザーマニュアル](http://help.axis.com/axis-camera-station-5#add-a-wireless-lock)*を参照してください。

## **AXIS Camera Station 5.53**

## **AXIS Camera Station 5.53**

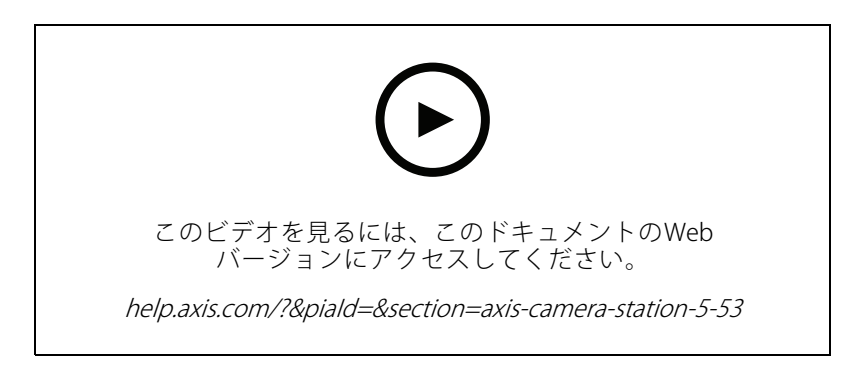

### スマート検索のレーダー速度フィルター

- • 物体の速度に基づいてスマート検索の結果をフィルターできるようになりました。これによりスピード 違反の車などを見つけることができます。速度フィルターはレーダー搭載のカメラで使用できます。詳 細については、*[フィルターの作成](https://help.axis.com/axis-camera-station-5#create-a-filter)*を参照してください。
- サーマルスポットメーター
	- サーマルスポットメーターを使用すると、サーマルカメラからの画像内の任意の場所の温度を測定で きます。この機能では、クリックした場所に温度を示すオーバーレイテキストが録画ビデオに書き込 まれます。この機能はプロセス管理などの用途に使用できます。

### トリガーでのANDロジック

• この設定を使用すると、ルール内のすべてのトリガーがアクティブな場合にのみアクションがトリガー されます。そのため、より高度なルールを作成することができます。たとえば、入力が設定されたとき にのみアラームをトリガーできます。これは、短時間のトリガーではなく、長時間のトリガーに使用す ることをお勧めします。詳細については、*[トリガーの追加](https://help.axis.com/axis-camera-station-5#add-triggers)*を参照してください。

### 最新のドアコントローラーに対応

• AXIS Camera Stationが*AXIS A1610 Network Door [Controller](https://www.axis.com/products/axis-a1610)*に対応するようになりました。

## **AXIS Camera Station 5.52**

# **AXIS Camera Station 5.52**

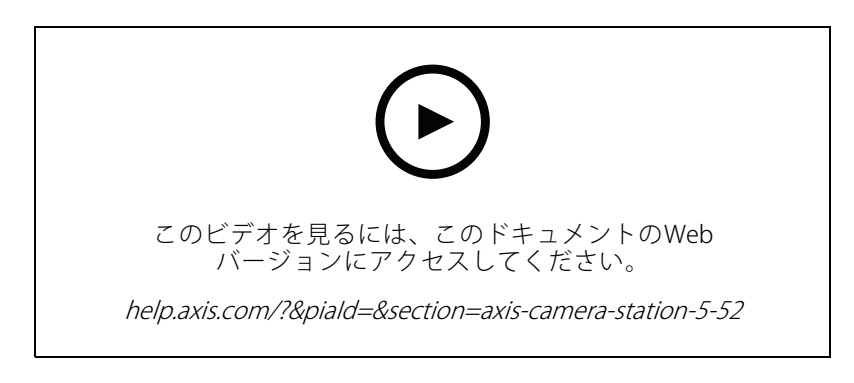

### 画像による装置の識別

- ・ AXIS Camera Stationでは、[**Add device (装置の追加)**] ページに装置の画像が表示されるようになり、デ バイスの識別が簡単になりました。
- アクションルールのコピー
	- 既存のアクションルールをコピーし、それらを編集して時間を節約します。

#### 再生モードでのホットスポットの使用

• 録画ペインでホットスポットを使用できるようになりました。マップや同様のビューと共に使用する と、録画の再生が簡単になります。

# **AXIS Camera Station 5.51**

# **AXIS Camera Station 5.51**

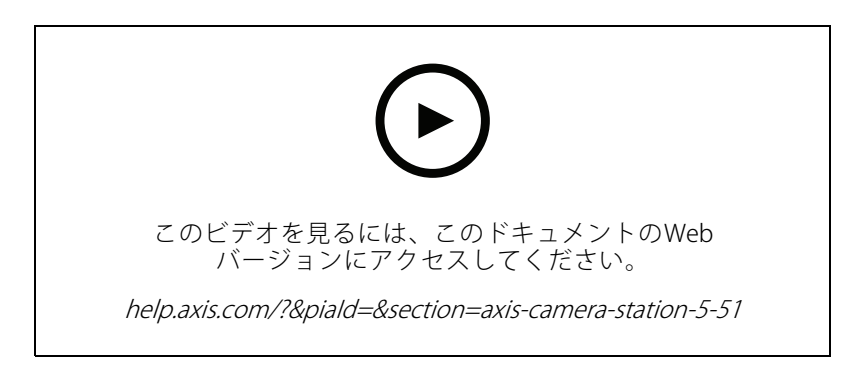

### Active Directory からのカード所持者のインポート

• ユーザーをActive DirectoryデータベースからSecure Entryアクセスコントロール管理システムにマッピン グできるようになりました。これにより、Active Directoryのユーザーのプロパティがアクセス管理システ ムのカード所持者のプロパティにマッピングされます。See *Active [Directory設定](https://help.axis.com/axis-camera-station-5#active-directory-settings)*を参照してください。

### AXIS A1210 Network Door Controller に対応

• AXIS Camera Stationで、AXIS A1210 Network Door Controllerを設定できるようになりました。 *[Axisネットワークドアコントローラーを設定する](https://help.axis.com/axis-camera-station-integrator-guide#set-up-axis-a1601-network-door-controller)*を参照してください。設定方法に関するビデオを見るに は、[こちらのプレイリスト](https://www.youtube.com/playlist?list=PLqCu13en-F2viWWRwyYdgmZUi8tTCA0TB)にアクセスしてください。

### Axisサービスステータスページの購読

•• *[axis.com](https://status.axis.com/)*のステータスページを購読できるようになりました。このページでは、Axisサービスの障害と計 画されたメンテナンスの両方が表示されるようになりました。また、障害が発生した場合に電子メー ルを受け取ることができるようになりました。

## **AXIS Camera Station 5.50**

# **AXIS Camera Station 5.50**

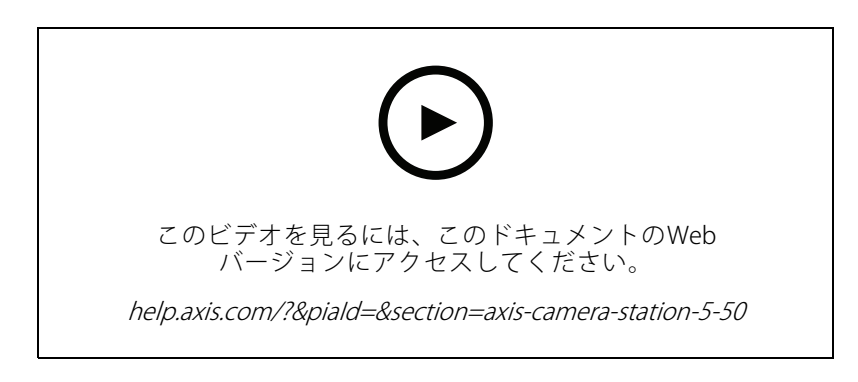

### 速度、安定性、安全性の向上

- このバージョンのAXIS Camera Stationでは、速度、安定性、わかりやすさ、安全性の向上に取り組 みました。
- 録画ベースのタイムラインによるユーザーエクスペリエンスの向上
	- 新しい外観、優れた安定性、パフォーマンス、応答性により、タイムラインのユーザーエクスペリ エンスを向上させました。
	- プレビュー画像を含み、イベント録画を強調表示するタイムラインのツールヒントが追加されました。
	- タイムラインにはイベントトリガーとは独立して録画が表示され、録画は背景に太い線として、イベン トは色の付いた細い線として表示されるようになりました。
	- ブックマークと継続時間がないイベントがバッジとして表示され、アイコンがバッジのタイプを 表します。
	- 特定の範囲内のイベント録画のみを追加する機能により、エクスポート機能を強化しました。
	- 詳細については、「*[録画](https://help.axis.com/axis-camera-station-5#recordings)」と「[録画のエクスポート](https://help.axis.com/axis-camera-station-5#export-recordings)*」を参照してください。

### **AXIS Camera Station 5.49**

## **AXIS Camera Station 5.49**

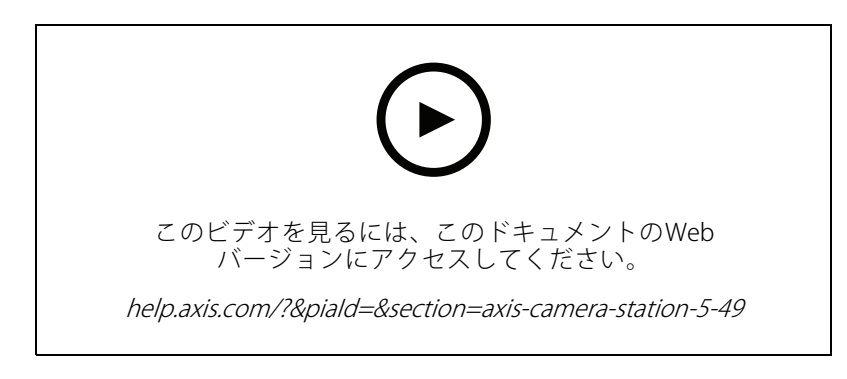

### スマート検索2データベースでストレージ容量を節約

- • 受信した検知を、サイズ、継続時間、画像内の特定のエリアでフィルターできます。これにより、ス マート検索データベースのストレージ容量を節約できます。画像内の動く木々や雲など、関連性のない 動きが多い場合に特に便利です。詳細については、*[「スマート検索2の設定」](https://help.axis.com/axis-camera-station-5#smart-search-2-settings)*を参照してください。
- スマート検索2検索結果で概要を向上
	- 特定の設定可能な時間内に発生した結果をグループ化できるようになりました。これにより検索 結果の概要が明らかになり、探しているものを簡単に見つけやすくなります。詳細については、 [フィルターの作成](https://help.axis.com/axis-camera-station-5#create-a-filter)を参照してください。

### カード所持者のインポート時に重複を避ける

 更新オプションを使用して、カード所持者をアクセス管理システムにインポートできるようになりまし た。このオプションを選択すると、現在の従業員記録が保持され、識別された更新だけがインポートさ れ、システム内の従業員記録の重複が防げます。詳細については、[「インポート」](http://manuals.tim-staging.se.axis.com/axis-camera-station-5#import)を参照してください。

### 車両のナンバープレートを認証情報として使用するPREVIEW

• カード所持者は、車両のナンバープレートを認証情報として使用し、制限区域にアクセスできるように なりました。詳細については、*[「ナンバープレート番号を認証情報として使用」](https://help.axis.com/axis-camera-station-5#use-license-plate-number-as-credentials)*を参照してください。

### **AXIS Camera Station 5.48**

## **AXIS Camera Station 5.48**

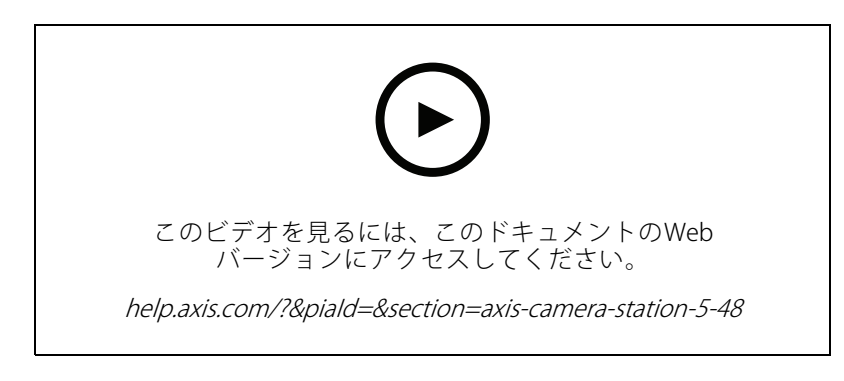

### クラウドでのシステムの健全性監視PREVIEW

- AXIS Camera Stationのシステムの健全性監視クラウドサービスを使用すると、別のネットワーク上に あるシステムからの健全性データを監視できます。クラウドベースのサービスであるため、より高い 信頼性、メンテナンスの少なさ、別の組織のシステムを監視する機能も提供します。詳細について は「AXIS System Health Monitoring Cloud [Serviceの設定」](https://help.axis.com/axis-camera-station-5#setup-axis-camera-station-system-health-monitoring-cloud-service) を参照してください。
- スマート検索2での検索結果の改善
	- 新機能の [Time periods without metadata (メタデータがない時間)] では、メタデータがない録画も検索 結果に含めることができます。詳細については[「スマート検索結果」](https://help.axis.com/axis-camera-station-5#smart-search-results)を参照してください。

### 強力なセキュリティ

- 新しい装置を追加すると、AXIS Camera Stationは自動的にその装置に対してHTTPSを有効にします。
- ライブビューでのコントロールの更新
	- 手動録画とインスタント再生ボタンがライブビューの下部に移動されました。 [「ライブビューでの録画とインスタント再生」](https://help.axis.com/axis-camera-station-5#recording-and-instant-replay-in-live-view)を参照してください。

### **AXIS Camera Station 5.47**

## **AXIS Camera Station 5.47**

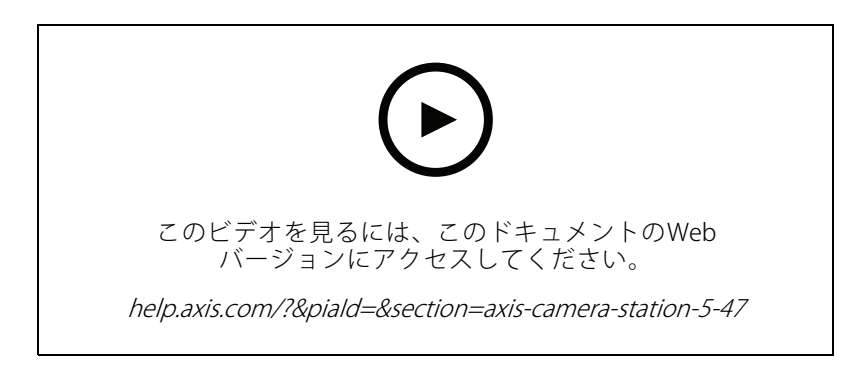

#### 時刻同期

- • サーバーと装置間の時刻同期を設定する [時刻同期] ページを追加しました。[時刻同期](https://help.axis.com/axis-camera-station-5#time-synchronization)を参照して ください。
- •サーバー設定 [Use this server as the NTP server for connected devices (このサーバーを接続されたデバ イスのNTPサーバーとして使用する)] を無効化しました。

### 再生タイムライン

マウスをタイムライン上の録画に合わせると、録画の画像、録画タイプ、および録画時間を確認できます。

### AXIS Speed Monitor との統合

AXIS Camera Stationで、AXIS Speed Monitorでキャプチャーした車両データの絞り込みを行うことができます。 [データ検索\)](https://help.axis.com/axis-camera-station-5#data-search)およびAXIS Speed [Monitorの設定](https://help.axis.com/axis-camera-station-integrator-guide#set-up-axis-speed-monitor)を参照してください。

### サードパーティ製カメラ用に複数のストリーミングプロファイルを設定する

サードパーティ製カメラ用に複数のストリーミングプロファイルのサポートを追加しました。 [ストリーミングプロファイル](https://help.axis.com/axis-camera-station-5#streaming-profiles)を参照してください。

### ビデオプロファイルのストリーミングをカスタマイズする

Axisカメラのカスタムストリーミングパラメーターを設定できます。[ストリーミングプロファイル](https://help.axis.com/axis-camera-station-5#streaming-profiles)を参照して ください。

### Secure Entry

- •・ 動的QR (ベータ): AXIS Mobile CredentialアプリにPINを入力して動的QRコードをアクティブにし、アクセス 権を有効化します。AXIS Mobile [Credentialの設定](https://help.axis.com/axis-camera-station-integrator-guide#set-up-axis-mobile-credential)を参照してください。
- マルチサーバー<sup>PREVIEW</sup>:マルチサーバーシステムのアクセスコントロール機能のサポートを追加しました。
	- メインサーバーとサブサーバーを設定します。[マルチサーバー](https://help.axis.com/axis-camera-station-5#multi-server)を参照してください。
	- メインサーバーにグローバルカード所持者とグループを設定し、サブサーバーから使用し ます。[アクセス管理](https://help.axis.com/axis-camera-station-5#access-management)を参照してください。

スマート検索2 (Beta)

- ストレージサイズの上限を設定できます。*[スマート検索の設定](https://help.axis.com/axis-camera-station-5#smart-search-2-settings)*を参照してください。
- レーダー装置の基本的なサポート。レーダーは人物と他の車両のみを検知できます。

## **AXIS Camera Station 5.46**

# **AXIS Camera Station 5.46**

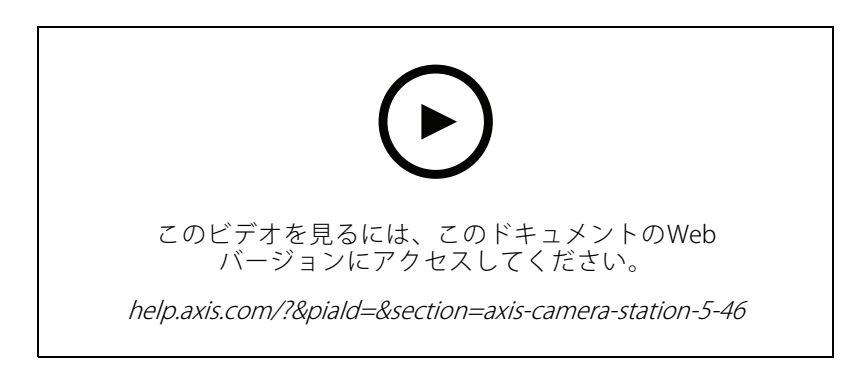

### ルート証明書の生成

- AXIS Camera Stationサーバーの起動時、CAが設定されているかどうかが確認されます。設定されていな い場合は、ルートCAが自動的に生成されます。[認証局](https://help.axis.com/axis-camera-station-5#certificate-authority)を参照してください。
- AXIS Camera Stationは[認証局](https://help.axis.com/axis-camera-station-5#certificate-authority)のパスフレーズを自動的に保存します。*認証局*を参照してください。

### スマート検索2BETA

深層学習機能を備えた装置では、装置上の分類とサーバー上の分類の使い分け方法を選択できます。 *[フィルターの作成](https://help.axis.com/axis-camera-station-5#create-a-filter)*の後処理方法を参照してください。

### System Health Monitoring BETA

リリースステータスがPreviewからBetaに変更されました。

### AXIS S3008 Recorder 統合

リリースステータスがBetaからパブリックリリースに変更されました。

## **AXIS Camera Station 5.45**

## **AXIS Camera Station 5.45**

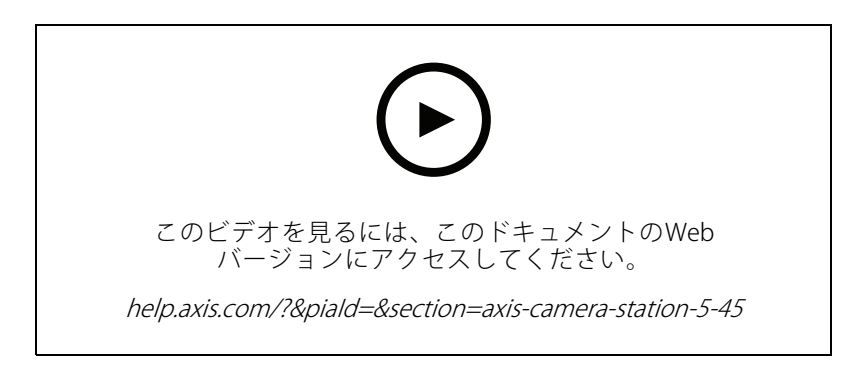

#### 通信ポート

- システムによって使用されるポート範囲を定義しています。*[サーバーの設定](https://help.axis.com/axis-camera-station-5#service-control-general)*を参照してください。
- システムによって使用されるポートとプロトコルの全リストを示しています。*[ポートリスト](https://help.axis.com/axis-camera-station-5#port-list)*を参照 してください。

### スマート検索1

スマート検索1を非表示にできるようになりました。スマート検索1を無効にするには、クライアントの設定に移 動します。[クライアントの設定](https://help.axis.com/axis-camera-station-5#client-settings)を参照してください。

### スマート検索2BETA

進行状況バーが追加されて、検知の残りの数と推定時間が表示されるようになりました。[フィルターの作成](https://help.axis.com/axis-camera-station-5#create-a-filter)を参 照してください。

### Axisサービスのステータス

AXIS Camera Stationで、Axisサービスのステータスページを開くためのリンクが追加されました。 *[Axisサービスのステータス](https://help.axis.com/axis-camera-station-5#status-of-axis-services)*を参照してください。

### Secure Entry

統合型のビデオ間調査のために、[データ検索](https://help.axis.com/axis-camera-station-5#data-search)結果でのカード所持者の写真の表示に対応しました。データ*検索*を 参照してください。

## **AXIS Camera Station 5.44**

## **AXIS Camera Station 5.44**

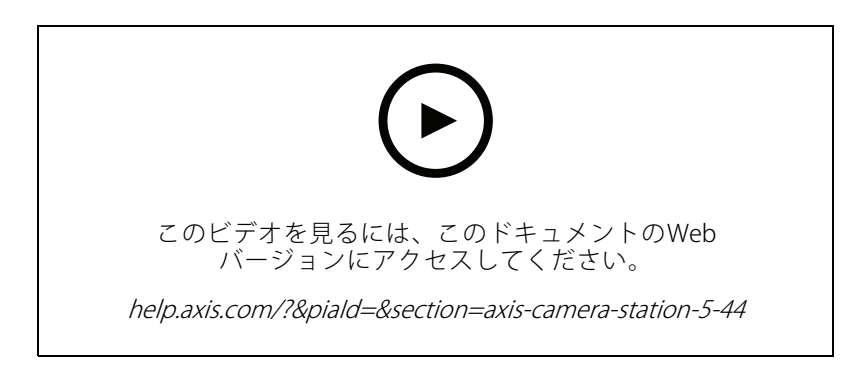

### データ検索のライブモード

ライブモードでは、リアルタイムデータを表示できます。ライブモードでは、録画とライブビューを切り替えま す。[データ検索](https://help.axis.com/axis-camera-station-5#data-search)を参照してください。

### ライブビューアクションのホットスポットオプション

ライブビューアクションを設定して、ホットスポットビューに移動し、ホットスポットにカメラビューを表示で きます。*[ライブビューアクションの作成](https://help.axis.com/axis-camera-station-5#create-live-view-actions)*を参照してください

### 画像設定での自動回転

[画像の設定](https://help.axis.com/axis-camera-station-5#image-configuration)を参照しtください

### AXIS Camera Station Secure Entry

AXISコードリーダーをサポートし、QRコード®を読み取ってアクセス権を与えます。AXISコードリーダーの設定方 法の完全なワークフローについては、「 *[AXISコードリーダーの設定](https://help.axis.com/axis-camera-station-integrator-guide#set-up-axis-barcode-reader)*」を参照してください。

QRコードは、日本およびその他の国々におけるデンソーウェイブ株式会社の登録商標です。

### **AXIS Camera Station 5.43**

### **AXIS Camera Station 5.43**

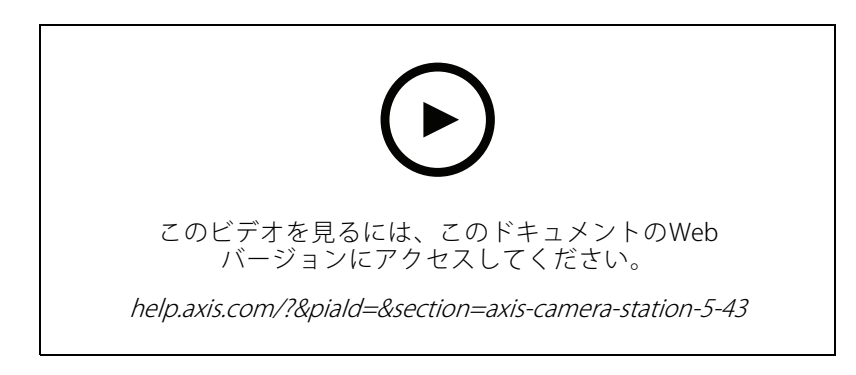

### サイレンとライト

サイレンとライトのアクションは、設定されたプロファイルに従って、AXIS D4100-E Network Strobe Sirenのサイ レンとライトパターンをトリガーします。[サイレンとライトのアクションを作成する](https://help.axis.com/axis-camera-station-5#create-siren-and-light-actions)を参照してください。

### 最新情報タブ

AXIS Camera Stationのアップグレード後にクライアントを起動すると、[What's new (最新情報)] タブがデフォルト で開き、新しいバージョンに含まれる新しい機能が表示されます。*[最新情報タブ](https://help.axis.com/axis-camera-station-5#whats-new-tab)*を参照してください。

この機能は無効にすることができます。[クライアントの設定](https://help.axis.com/axis-camera-station-5#client-settings)を参照してください。

### データ検索

- あらかじめ設定された検索間隔を選択することができます。例: 過去1時間、過去4時間など。 .<br>*一タ検索*を参照してください。
- 括弧 () 演算子で結果を最適化します。*[検索の最適化](https://help.axis.com/axis-camera-station-5#optimise-your-search)*を参照してください。

### 録画アラートタブ

カメラビューのタブから録画のないアラームをダブルクリックすると、録画アラートタブが開き、アラームのタ イムスタンプで現在フォーカスが合っているカメラの録画が表示されます。[アラーム](https://help.axis.com/axis-camera-station-5#alarms)を参照してください。

### スマート検索2

- リリースステータスがPreviewからBetaに変更されました。
- データベースのストレージの場所を選択できます。*[スマート検索2の設定](https://help.axis.com/axis-camera-station-5#smart-search-2-settings)*を参照してください。

#### AXIS S3008 Recorder 統合

- リリースステータスがPreviewからBetaに変更されました。
- 新規インストールでは、AXIS S3008 Recorderを搭載した装置をストレージとして追加すると、フォー ルバック録画がデフォルトで有効になります。

## **AXIS Camera Station 5.42**

## **AXIS Camera Station 5.42**

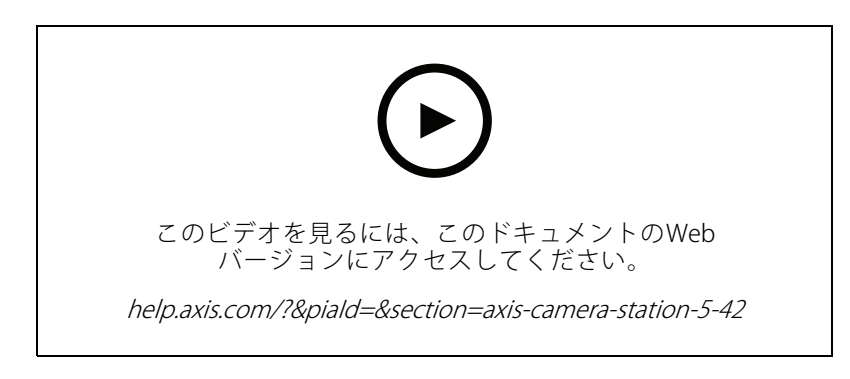

### 録画のエクスポート

- [Export (エクスポート)] タブで録画の長さを編集します。[録画のエクスポート](https://help.axis.com/axis-camera-station-5#export-recordings)を参照してください。
- エクスポートする録画を追加する際に音声を含める新しいエクスポート設定。[サーバーの設定](https://help.axis.com/axis-camera-station-5#server-settings)を参照 してください。

### Site Designer プロジェクト

Site Designerプロジェクトをインポートする際、装置のマッチングにまずIPアドレスが使用されます。 Site [Designerプロジェクトのインポート](https://help.axis.com/axis-camera-station-5#import-site-designer-projects)を参照してください。

### データ検索のフィルター処理

[Data search (データ検索)] タブで検索を行う場合は、[AND] と [OR] を使用して結果をフィルター処理し、検索を最 適化します。[検索の最適化](https://help.axis.com/axis-camera-station-5#optimise-your-search)を参照してください。

### システムバックアップ

システムバックアップファイルに、メインデータベースファイルとコンポーネントデータベースファイルの両方 が含まれるようになりました。[システムバックアップ](https://help.axis.com/axis-camera-station-5#system-backup)を参照してください。

### スマート検索2(Preview)

- 検知用の録画をエクスポートします。*[スマート検索の結果](https://help.axis.com/axis-camera-station-5#smart-search-results)*を参照してください。
- 検索フィルターを保存および管理します。*[フィルターの作成](https://help.axis.com/axis-camera-station-5#create-a-filter)*を参照してください。
- 複数のストリームを持つカメラのサポートが追加されました。ただし、スマート検索にはメインスト リームのみが使用されます。

# **AXIS Camera Station 5.41**

# **AXIS Camera Station 5.41**

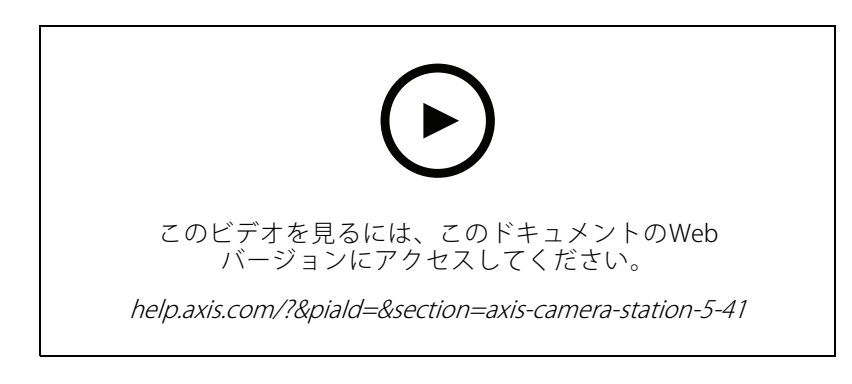

### System Health Monitoring (Preview)

System Health MonitoringはPreview版機能として使用できます。Preview版とフィードバック提供方法の全般情報 については、[Preview版とBeta版](https://www.axis.com/products/preview-and-beta)を参照してください。

- • この機能は、個々の顧客の要件を満たす場合と満たしていない場合があります。評価目的で利用 できます。
- その使用方法と現在の制限については、System Health [Monitoring](https://help.axis.com/axis-camera-station-5#system-health-monitoring-preview) (Preview) を参照してください。
- • 通知とマルチシステムの設定方法については、System Health [Monitoring](https://help.axis.com/axis-camera-station-5#configure-system-health-monitoring) (Preview) の設定を参照して ください。

### ビューのドラッグアンドドロップ

カメラまたはビューを選択し、メイン画面またはモニター画面の新しいタブにドラッグアンドドロップできま す。動的分割ビューが表示されます。[複数のモニター](https://help.axis.com/axis-camera-station-5#multiple-monitors)を参照してください。

# **AXIS Camera Station 5.40**

# **AXIS Camera Station 5.40**

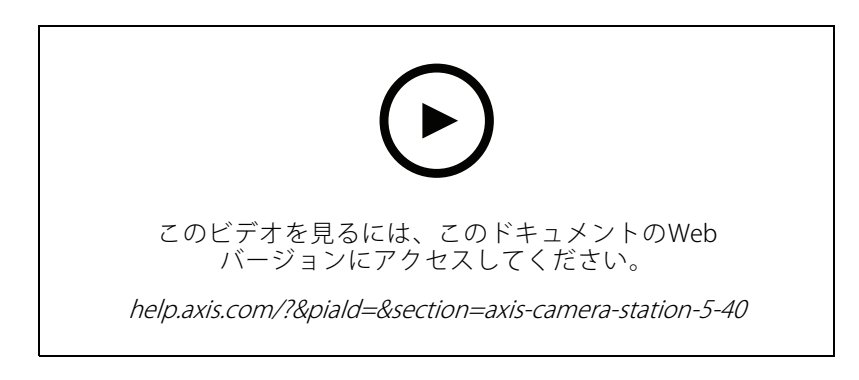

### サーバー証明書

サーバー証明書をAXIS Camera Station Service Controlの [Tools (ツール)] で表示できるようになりました。 [ツール](https://help.axis.com/axis-camera-station-5#tools)を参照してください。

### マップのスナップショット

マップのスナップショットの保存またはエクスポートに対応しました。[マップ](https://help.axis.com/axis-camera-station-5#map)を参照してください。

### スマート検索2 (Preview)

- 特定の分類に関するすべての情報を含む検知レポートを生成できるようになりました。 [スマート検索2](https://help.axis.com/axis-camera-station-5#smart-search-2-settings) (Preview) の設定を参照してください。
- 選択したカメラにバックグラウンドでの後処理を適用できるようになりました。*[スマート検索2](https://help.axis.com/axis-camera-station-5#smart-search-2) (Preview)*を 参照してください。これらは、新規の機能をテストする前に検討する必要があります。

## **AXIS Camera Station 5.39**

# **AXIS Camera Station 5.39**

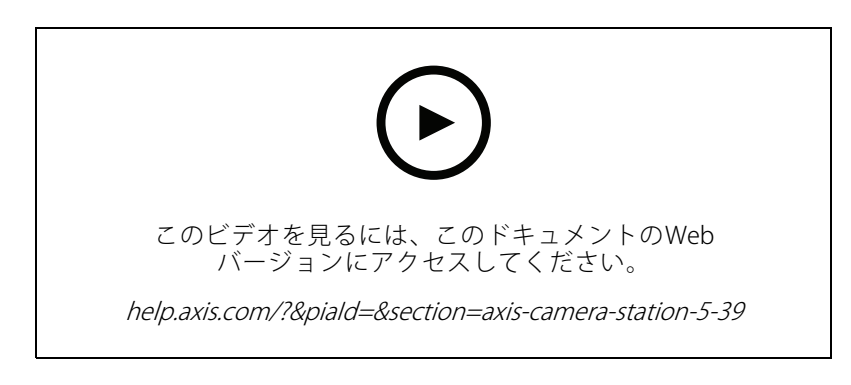

### スマート検索2 (Preview)

スマート検索2はPreview版機能として使用できます。Preview版とフィードバック提供方法の全般情報につ いては、[Preview版とBeta版](https://www.axis.com/products/preview-and-beta)を参照してください。

- この機能は、個々の顧客の要件を満たす場合と満たしていない場合があります。評価目的で利用できま す。追加のシステムリソースが必要なため、重要なシステムでは使用しないことをお勧めします。
- その設定方法については、[スマート検索2](https://help.axis.com/axis-camera-station-5#smart-search-2-settings) (Preview) の設定を参照してください。
- •その使用方法と現在の制限については、[スマート検索2](https://help.axis.com/axis-camera-station-5#smart-search-2) (Preview)を参照してください。これらは、新規 の機能をテストする前に検討する必要があります。

### AXIS Camera Station Secure Entry

- カード所持者をインポートするときに、既存のカード所持者を保持しながら新しいカード所持者を追加 するための、新しいオプションが追加されました。[インポート](https://help.axis.com/axis-camera-station-5#import)を参照してください。
- マップにドアを追加して、ドアの物理的状態を表示できるようになりました。[マップ](https://help.axis.com/axis-camera-station-5#map)を参照して ください。

### **AXIS Camera Station 5.38**

### **AXIS Camera Station 5.38**

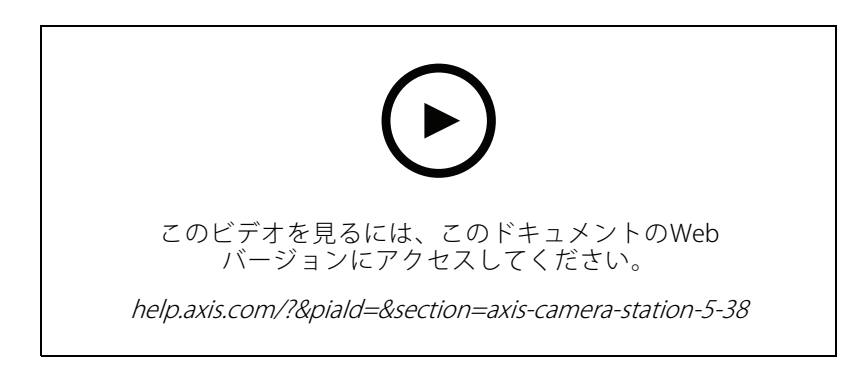

### [Device configuration (デバイス設定)] タブBETA

[Device configuration (デバイス設定)] タブは、Beta機能として使用できます。Beta版とフィードバックの提供方法 の全般的な情報については、[PreviewおよびBeta版](https://www.axis.com/products/preview-and-beta)を参照してください。

装置のアドレスをクリックすると、外部Webブラウザーの代わりに、AXIS Camera Stationのタブに装置の設定ペー ジが表示されます。*[Device configuration [\(デバイス設定\)\]](https://help.axis.com/axis-camera-station-5#device-configuration) タブ<sup>BETA</sup>を参照してください*。

### AXIS PTZ Autotracking

AXIS PTZ Autotrackingを使用してAxis PTZカメラを設定すると、AXIS Camera Stationのカメラを使用して、視野 内の人や車両などの動く物体を自動的に検知して追跡することができます。「*AXIS PTZ [Autotrackingの設定](https://help.axis.com/axis-camera-station-integrator-guide#set-up-axis-ptz-autotracking)*」 を参照してください。

### AXIS License Plate Verifier

装置がAXIS License Plate Verifierで設定されている場合、その装置はAXIS Camera Stationの外部データソースとみな されます。ビューをデータソースに接続し、装置でキャプチャーされたナンバープレートを検索してナンバープ レートの画像を表示できます。「*AXIS License Plate [Verifierの設定](https://help.axis.com/axis-camera-station-integrator-guide#set-up-axis-license-plate-verifier)*」を参照してください。

#### データ検索結果のエクスポート

データ検索結果を.txtファイルにエクスポートします。イベント情報のみがエクスポートされます。録画と画像は エクスポートされません。[データ検索](https://help.axis.com/axis-camera-station-5#data-search)を参照してください。

スケジュールエディターが改良されました。[スケジュール](https://help.axis.com/axis-camera-station-5#schedules)を参照してください。

#### ドアステーション呼び出し

ドアステーションへの着信呼び出しがある場合は、呼び出しに応答するか拒否するか、無視することができま す。AXIS [ネットワークドアステーションを設定する](https://help.axis.com/axis-camera-station-integrator-guide#set-up-axis-network-door-station)を参照してください。

### スケジュールエディターの改良

[スケジュール](https://help.axis.com/axis-camera-station-5#schedules)エディターが改良されました。スケジュールを参照してください。

#### オフラインでのライセンスの管理

システムがオンラインの場合でも、オフラインでライセンスを管理することができます。 [ライセンスの設定](https://help.axis.com/axis-camera-station-5#configure-licenses)を参 照してください。

### 匿名のサーバー使用データの共有

## **AXIS Camera Station 5.38**

このオプションはAXIS Camera Service Controlから、AXIS Camera Stationクライアントの **[Configuration(設定)]** > **[Server (サーバー)] > [Settings (設定)]** に移動されました。

### 新しいテーマ

システムのテーマは、[Configuration > Client > Settings (設定 > クライアント > 設定)] に追加されました。

#### AXIS Camera Station Secure Entry

- OSDPセキュアチャンネルに対応しました。*[暗号化通信](https://help.axis.com/axis-camera-station-5#encrypted-communication)*を参照してください。
- システムでのさまざまなアクションを実行するためにアクセスコントロールアクションに対応しまし た。*[アクセスコントロールアクションの作成](https://help.axis.com/axis-camera-station-5#create-access-control-actions)*を参照してください。
- AXIS A8207-VE装置は、ドアに接続されたIPリーダーとして使用できます。[IPリーダー](https://help.axis.com/axis-camera-station-5#ip-reader)を参照してくだ さい。
- ドアダッシュボードが改良されました。[分割ビューのドアダッシュボード](https://help.axis.com/axis-camera-station-5#door-dashboard-in-split-view)を参照してください。

## **AXIS Camera Station 5.37**

# **AXIS Camera Station 5.37**

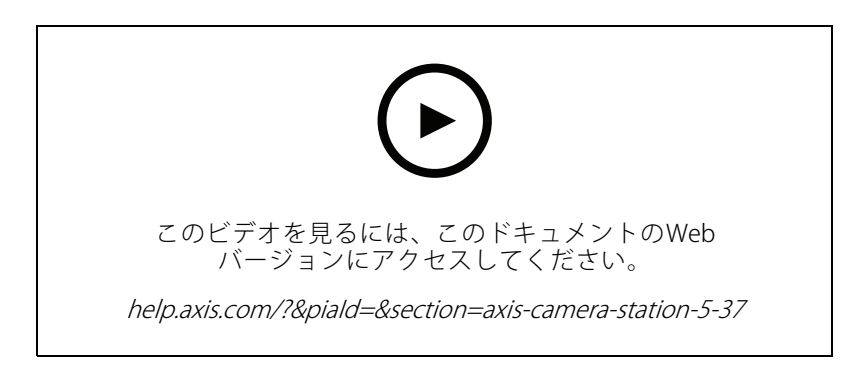

#### 事前録画済みビデオ

事前録画済みのビデオとしてデモビデオが含まれており、AXIS Camera Stationシステムの機能を簡単に試すことが できます。[装置、ビデオストリーム、または事前録画済みビデオの追加](https://help.axis.com/axis-camera-station-5#add-devices-video-streams-or-prerecorded-videos)を参照してください。

### Axis装着式システムとの統合の改良

[[Recordings](https://help.axis.com/axis-camera-station-5#recordings) (録画)] で [Show all body worn metadata (装着式システムのすべてのメタデータを表示する)] をク リックすると、AXIS Body Worn Assistantで追加されたメモとカテゴリーが表示されます。

#### マルチサイト機能の向上

他のサーバーから任意のビュー、カメラ、装置を、分割ビュー、シーケンスビュー、マップビューに追加できま す。*[分割ビュー](https://help.axis.com/axis-camera-station-5#split-view)、[シーケンス](https://help.axis.com/axis-camera-station-5#sequence)、[マップ](https://help.axis.com/axis-camera-station-5#map)*を参照してください。

### サーバー言語の変更

AXIS Camera Station Service Controlの言語、およびAXIS Camera Station Secure Entryから送信されるデータの言語 を変更できます。*[サーバーの設定](https://help.axis.com/axis-camera-station-5#server-settings)*を参照してください。

### **AXIS Camera Station 5.36**

## **AXIS Camera Station 5.36**

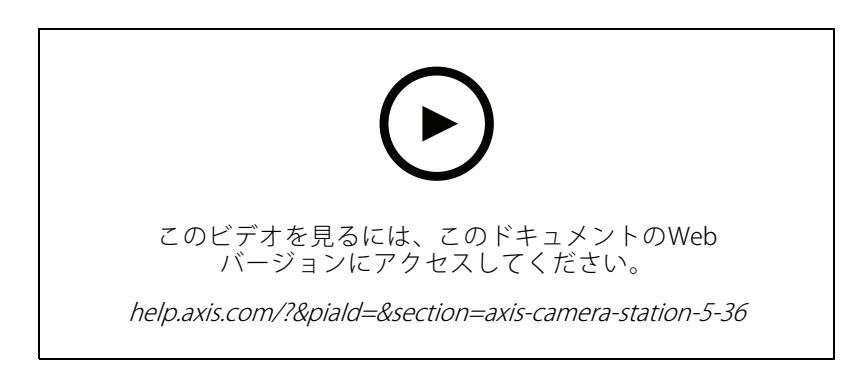

### AXIS S3008 Recorder (Preview)の設定

AXIS Camera StationでのAXIS S3008 RecorderのサポートはPreview版機能として使用できます。Preview版とフィー ドバック提供方法の全般情報については、[Preview版とBeta版](https://www.axis.com/products/preview-and-beta)を参照してください。

- • この機能は、個々の顧客の要件を満たす場合と満たしていない場合があります。これは評価目的で利用 できます。安定性や録画が重要なシステムでは使用しないでください。
- この機能、設定手順、および現在の制限の詳細については、 [Set up AXIS S3008 Recorder (AXIS S3008 Recorderを設定する]]を参照してください。これらは、新規の機 能をテストする前に検討する必要があります。

### モバイルアプリの通知を送信するBETA版

モバイルアプリ通知の送信アクションは、Beta機能として利用できます。Beta版とフィードバックの提供方法の 全般的な情報については、[PreviewおよびBeta版](https://www.axis.com/products/preview-and-beta)を参照してください。

アクションルールを作成する際に、このアクションを選択してカスタムメッセージをモバイルアプリのAXIS Camera Stationに送信できます。*[モバイルアプリ通知の送信アクションの作成](https://help.axis.com/axis-camera-station-5#create-send-mobile-app-notification-actions)*を参照してください。

### アクセス管理

Betaタグは削除されました。

コンピューターのWebカメラで画像を撮影して、カード所持者の画像を追加できます。

### アクセスコントロール

Betaタグは削除されました。

装置情報は、[Configuration > Access control > Doors and zones (設定>アクセスコントロール>ドアとゾー ンの設定)] のピン配置図に含まれます。

#### 事前録画済みビデオ

デモカメラの名前は事前録画済みビデオに変更され、事前録画済みビデオにはライセンスは不要です。

#### ビューのナビゲーションを記憶する

カメラビューを含む新しいタブを開くとAXIS Camera Stationは移動元のカメラビューに自動的に移動します。

たとえば、カメラのライブビューを表示してから [スマート検索] タブを開いた場合、[スマート検索] タブで カメラビューに自動的に移動します。

## **AXIS Camera Station 5.35**

### **AXIS Camera Station 5.35**

### AXIS A1601 Network Door Controller の設定

AXIS Camera Stationで、AXIS A1601 Network Door Controllerを設定できるようになりました。 「AXIS A1601 Network Door [Controllerの設定」](https://help.axis.com/axis-camera-station-integrator-guide#set-up-axis-a1601-network-door-controller)を参照してください。

設定方法に関するビデオを見るには、[こちらのプレイリスト](https://www.youtube.com/playlist?list=PLqCu13en-F2viWWRwyYdgmZUi8tTCA0TB)にアクセスしてください。

- [アクセスコントロールの設定](https://help.axis.com/axis-camera-station-5#configure-access-control)
	- 識別プロファイルの設定
	- カードフォーマットとPIN長の設定
	- -ドアを追加して、ドアにドアモニター、緊急入力、リーダー、REX装置を設定します。
	- -ゾーンの追加
- [アクセス管理](https://help.axis.com/axis-camera-station-5#access-management)
	- -カード所持者、認証情報、グループ、アクセスルールの追加
	- カード所持者データのインポートとエクスポート
	- -レポートのエクスポート
- 分割ビューのドアダッシュボード
- データ検索

### ビデオストリームの追加

ライブビューや連続録画を行う場合は、AXIS Camera Stationに複数のビデオストリームを追加できます。 [ビデオストリームの検索](https://help.axis.com/axis-camera-station-5#find-your-video-streams)を参照してください。

### 複数の装置の検索

装置を手動で検索する場合は、複数の装置のアドレスを入力できます。[装置の検索](https://help.axis.com/axis-camera-station-5#find-your-devices)を参照してください。

### デモカメラの追加

デモカメラとして.mkvファイルをAXIS Camera Stationに追加できます。また、デモカメラのビデオストリームを歪 み補正するために.dewarpファイルを設定できます。*[事前録画済みビデオの検索](https://help.axis.com/axis-camera-station-5#find-prerecorded-videos)*を参照してください。

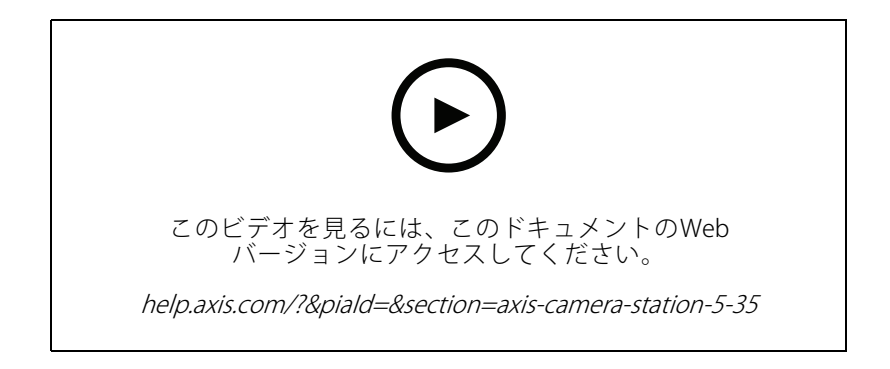

### **AXIS Camera Station 5.34**

### **AXIS Camera Station 5.34**

### 新しい音声コントロール

ライブビューの音声コントロールの新しいデザインでは、他のビューをミュートし、特定のビューだけを聴くこ とができます。*[ライブビュー](https://help.axis.com/axis-camera-station-5#live-view)*の音声セクションを参照してください。

### 新しいナビゲーションシステム

ナビゲーションシステムに、ビュー、カメラ、またはその両方を選択することができます。*[クライアントの設定](https://help.axis.com/axis-camera-station-5#client-settings)*を 参照してください。

### 装置への接続をIPによる方法とホスト名による方法とで切り替える

AXIS Camera Stationが装置とどのように通信するかを変更することができます。*[接続](https://help.axis.com/axis-camera-station-5#connection)*を参照してください。

### 装置のファームウェアを工場出荷時の設定値でアップグレードする

装置のファームウェアをアップグレードする際には、既存の設定を保持するか、工場出荷時の値にリセットする かのいずれかを選択できます。[ファームウェアのアップグレード](https://help.axis.com/axis-camera-station-5#upgrade-firmware)を参照してください。

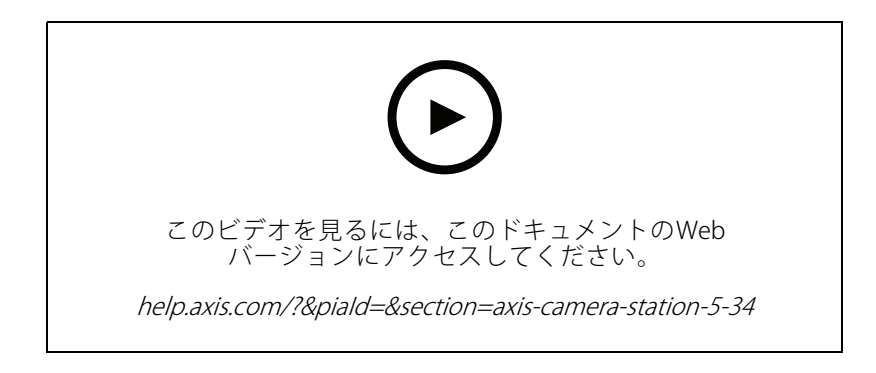

## **AXIS Camera Station 5.33**

### **AXIS Camera Station 5.33**

### Axis装着式システムの設定

AXIS Camera StationでAxis装着式システムを設定できるようになりました。Axis*装着式システムの設定*を参 照してください。

接続ファイルの作成方法については、[装着式の設定](https://help.axis.com/axis-camera-station-5#body-worn-settings)を参照してください。

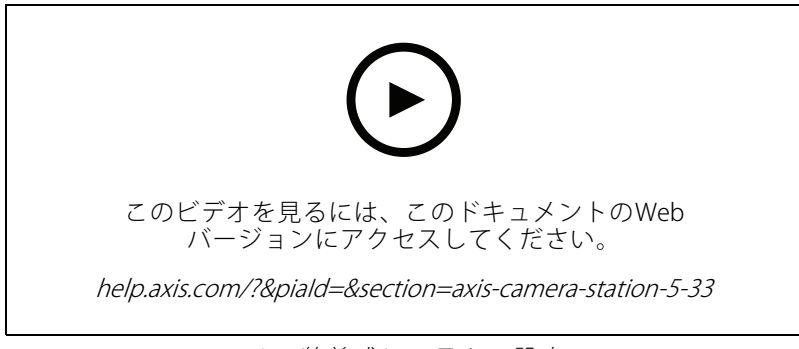

Axis装着式システムの設定

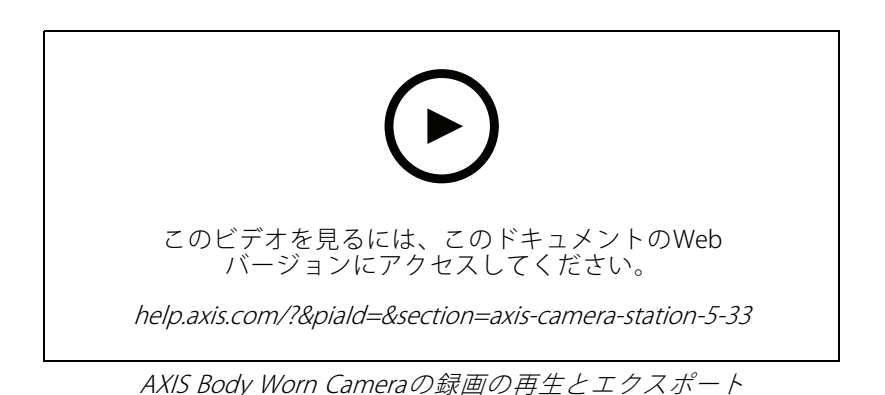

### エクスポート形式

録画または事故レポートを.mp4および.mkv形式にエクスポートすることができます。*[録画のエクスポート](https://help.axis.com/axis-camera-station-5#export-recordings)*、 *[事故レポート](https://help.axis.com/axis-camera-station-5#incident-report)、[スケジュールされたエクスポート](https://help.axis.com/axis-camera-station-5#scheduled-export)*を参照してください。

### ユーザー権限

[User permissions (ユーザー権限)] ページが改良され、有用性が向上しています。*[ユーザー権限の設定](https://help.axis.com/axis-camera-station-5#configure-user-permissions)*を参 照してください。

### Site Designer のマップ設定

Site Designerの設定を使用して装置を追加する際は、Site Designerからマップ設定をインポートできます。 Site [Designerプロジェクトのインポート](https://help.axis.com/axis-camera-station-5#import-site-designer-projects)を参照してください。

# **AXIS Camera Station 5.33**

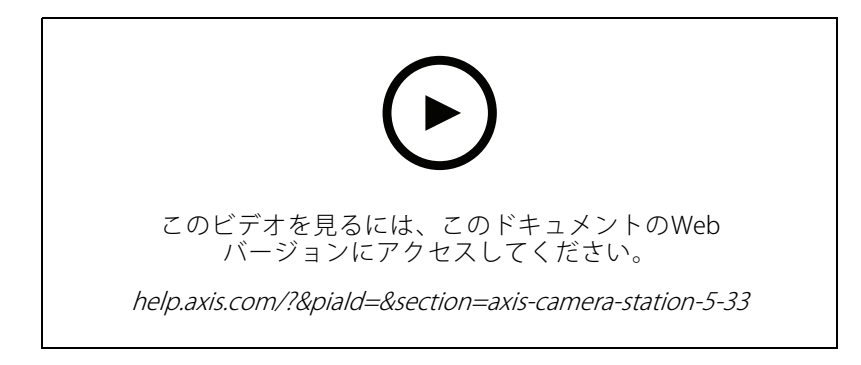

## **AXIS Camera Station 5.32**

## **AXIS Camera Station 5.32**

### PTT (Push-to-talk)

[Push-to-talk] ボタンは、スピーカーが内蔵されているか、または外部スピーカーが関連付けられているカメラの [ライブビュー](https://help.axis.com/axis-camera-station-5#live-view)で使用できます。*[ストリーミングプロファイル](https://help.axis.com/axis-camera-station-5#streaming-profiles)*および*ライブビュー*を参照してください。

[Push-to-talk] は、デフォルトでは単方向モードと半二重モードで使用されますが、すべての二重モードで使用す るように設定することもできます。また、マイクから送信される音声をボタンを離した後も保持する時間として、 リリース遅延時間を設定できます。*[ストリーミング](https://help.axis.com/axis-camera-station-5#streaming)*を参照してください。

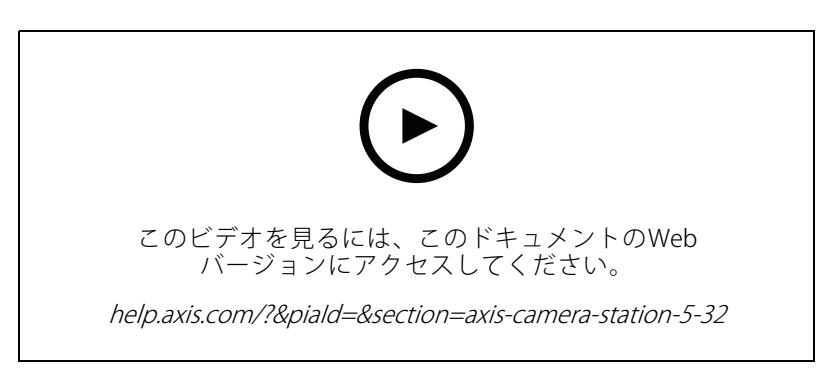

### **AXIS Camera Station 5.31**

## **AXIS Camera Station 5.31**

### 平均ビットレート

連続録画の場合は、必要な保存期間と指定されたストレージに基づいて平均ビットレートを計算できます。 *[平均ビットレートの設定](https://help.axis.com/axis-camera-station-5#configure-average-bitrate)*を参照してください。

### Zipstream

ビデオプロファイルにZipstreamを設定できます。[ストリーミングプロファイル](https://help.axis.com/axis-camera-station-5#streaming-profiles)を参照してください。

#### 事故レポートおよび録画のエクスポートのタスクを再試行する

[Tasks (タスク)] タブで、失敗した事故レポートタスクおよび録画のエクスポートタスクを再試行することがで きます。[タスク](https://help.axis.com/axis-camera-station-5#tasks)を参照してください。

### IPアドレス範囲で装置を検索する

装置を追加する際に、IPアドレス範囲とポート範囲を指定して、複数の装置を検索することができます。 *[装置の追加](https://help.axis.com/axis-camera-station-5#add-devices)*を参照してください。

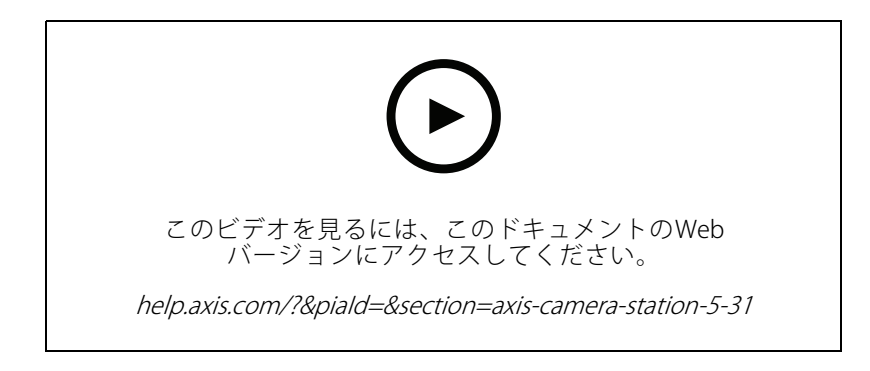

## <span id="page-30-0"></span>**さらに支援が必要ですか?**

**さらに支援が必要ですか?**

## **参考リンク**

- [インストールパラメータ](https://www.axis.com/dam/public/76/4b/d4/installation-parameters-microsoft-installer-en-GB+en-US-416222.pdf) AXIS Camera Station Microsoftインストーラー
- インストールスイッチ AXIS Camera [Station実行可能ファイル](https://www.axis.com/dam/public/93/d6/fa/installation-switches-executable-en-GB+en-US-416223.pdf)
- AXIS Camera [Stationリリースノート](https://www.axis.com/ftp/pub_soft/cam_srv/cam_station/latest/relnote.txt?_gl=1*arcs8s*_ga*MzM4NDM5MDAuMTY0MjA4MjkwNw..*_ga_T9SZM6VD8F*MTY0MjE1MDczNS43LjEuMTY0MjE1MDgwMy4w)
- AXIS Camera [Stationヘルプセンター](https://www.axis.com/products/axis-camera-station/help-center)
- AXIS Camera [Stationユーザーマニュアル](https://www.axis.com/products/online-manual/34074)
- AXIS Camera [Stationチュートリアルビデオ](https://help.axis.com/axis-camera-station-tutorial-videos)

# **サポートに問い合わせる**

[axis.com/support](https://www.axis.com/support)でサポートに問い合わせます。

ユーザーマニュアル What's new in AXIS Camera Station © Axis Communications AB, 2021 - 2023

バー ジ ョ ン M16.3 日 付 : 2023 年12 月 製 品 番 号 T10175795